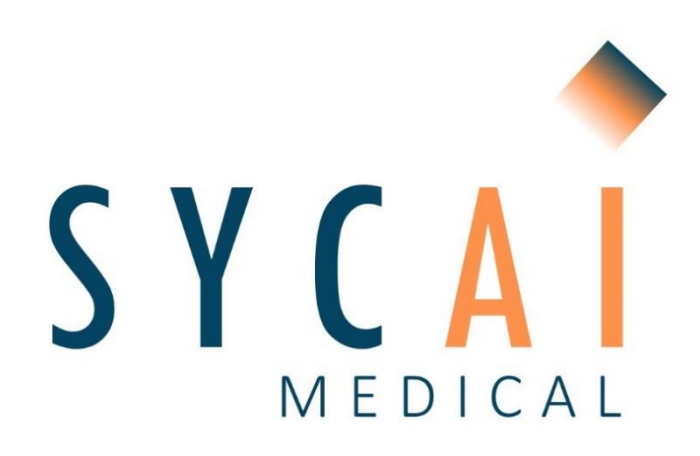

# **INSTRUCTIONS FOR USE (IFU)**

Version 006 September 2023

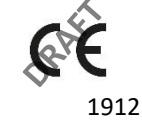

**SYCAI TECHNOLOGIES S.L.** 117 Roc Boronat Street, 2<sup>nd</sup> floor MediaTIC Building 08018, Barcelona, Catalonia, Spain (+34) 623 02 81 48 [info@sycaitechnologies.com](mailto:info@sycaitechnologies.com)

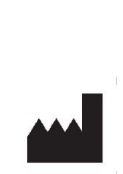

Page 1 of 17

SYCAI TECHNOLOGIES SL [info@sycaitechnologies.com](mailto:info@sycaitechnologies.com) www.sycaimedical.com

# Index

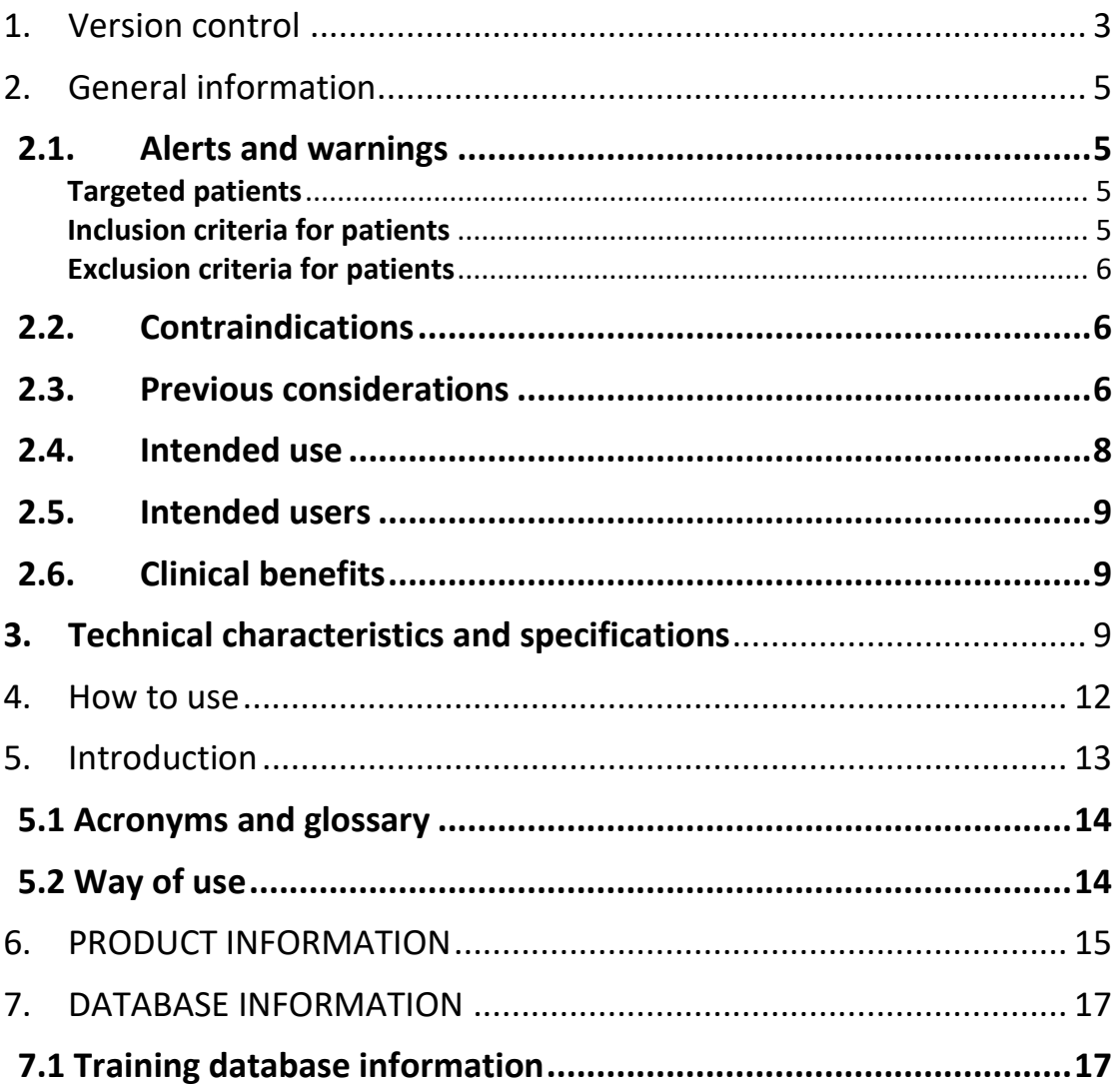

## <span id="page-2-0"></span>1. Version control

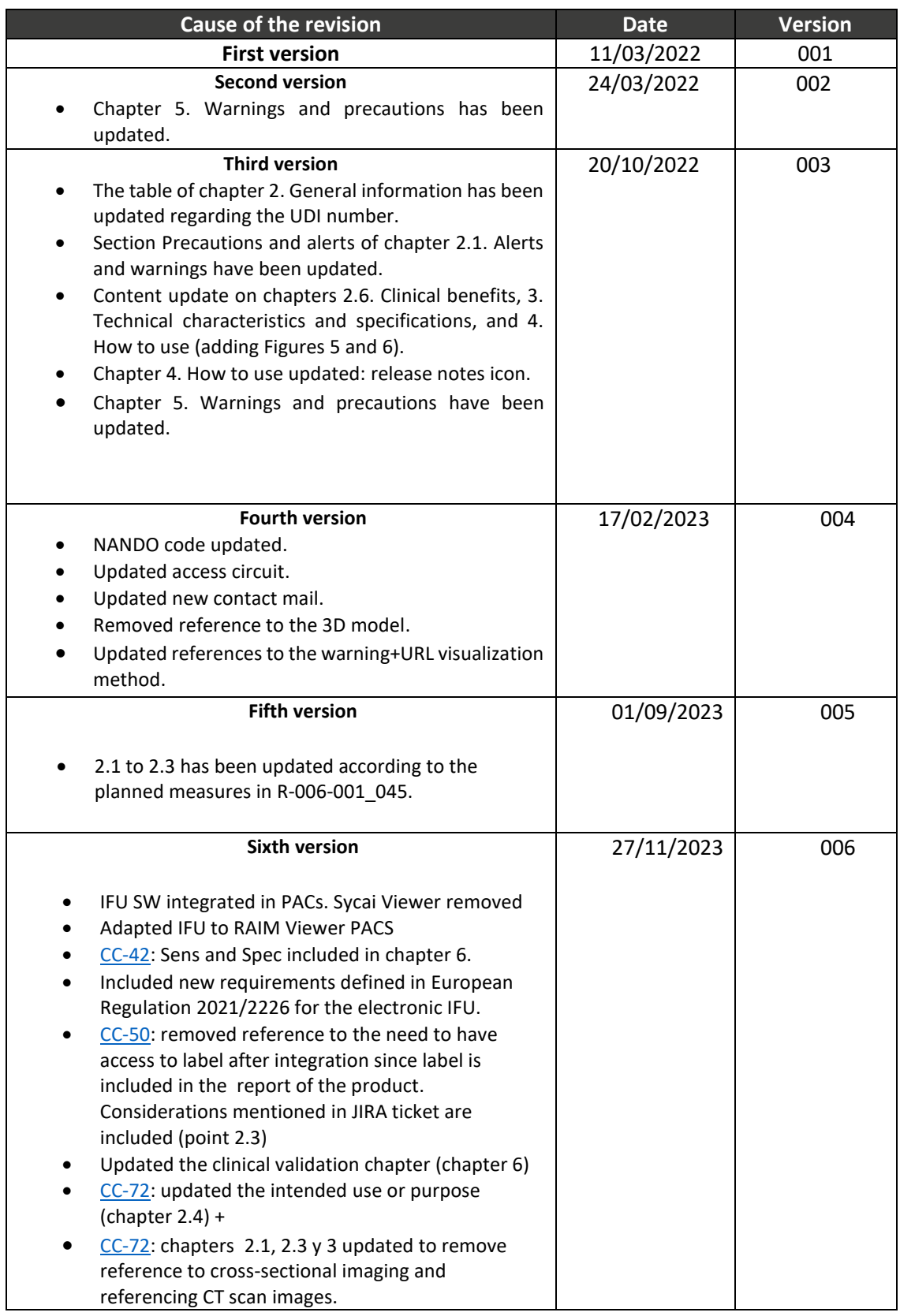

Written by: COO Reviewed by: PRRC Approved by: CEO 27/11/2023 27/11/23 27/11/2023

SYCAI TECHNOLOGIES SL [info@sycaitechnologies.com](mailto:info@sycaitechnologies.com) www.sycaimedical.com

Page 4 of 17

# <span id="page-4-0"></span>2. General information

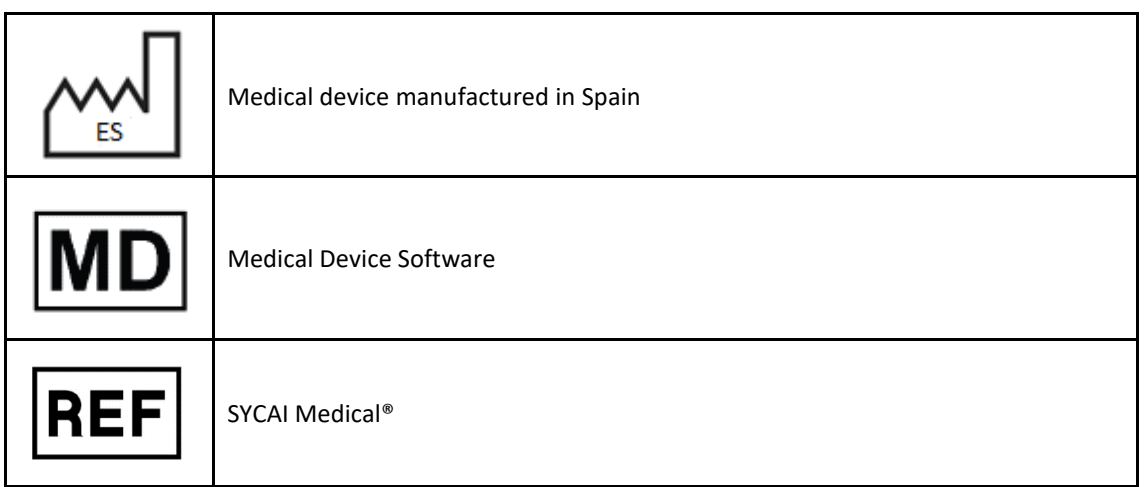

# <span id="page-4-1"></span>**2.1. Alerts and warnings**

<span id="page-4-3"></span><span id="page-4-2"></span>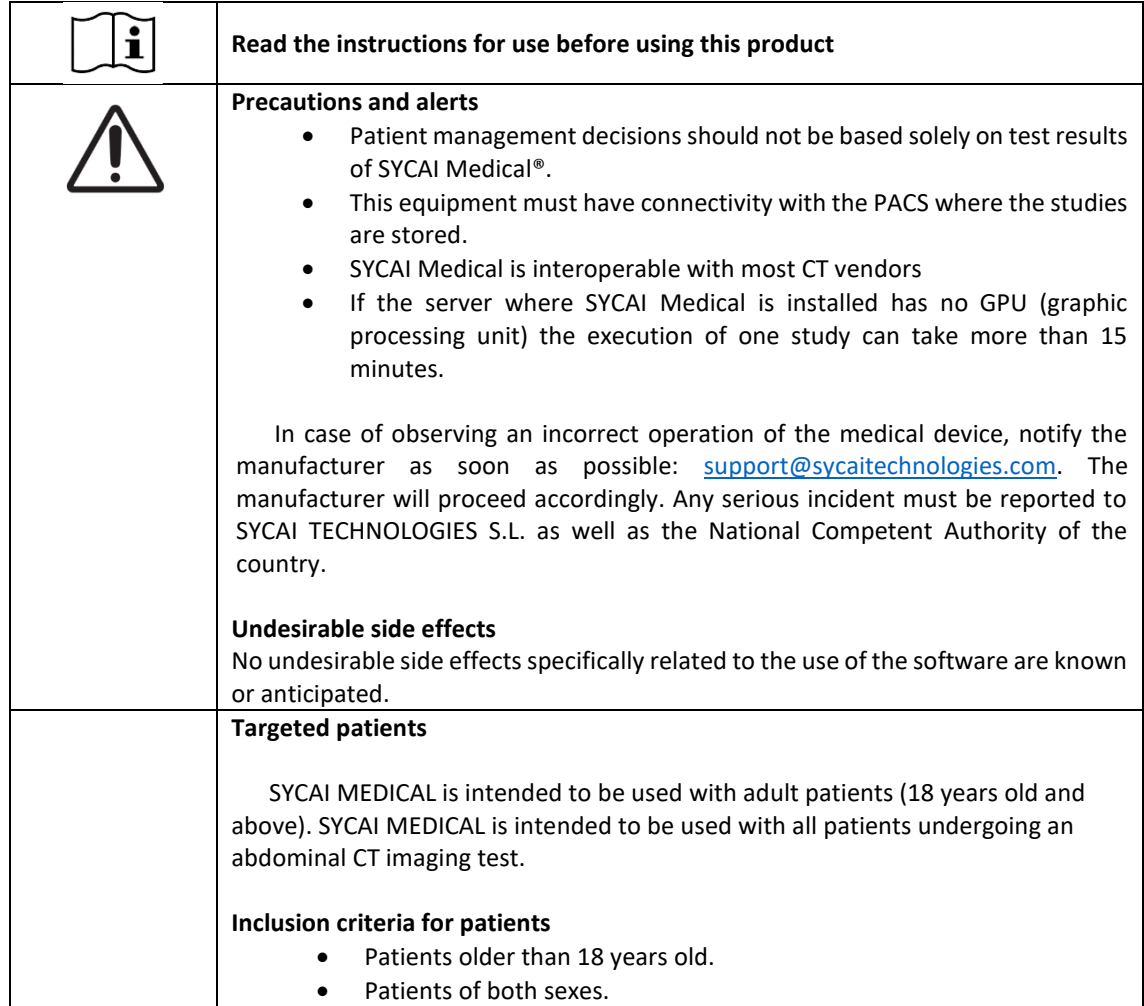

<span id="page-5-0"></span>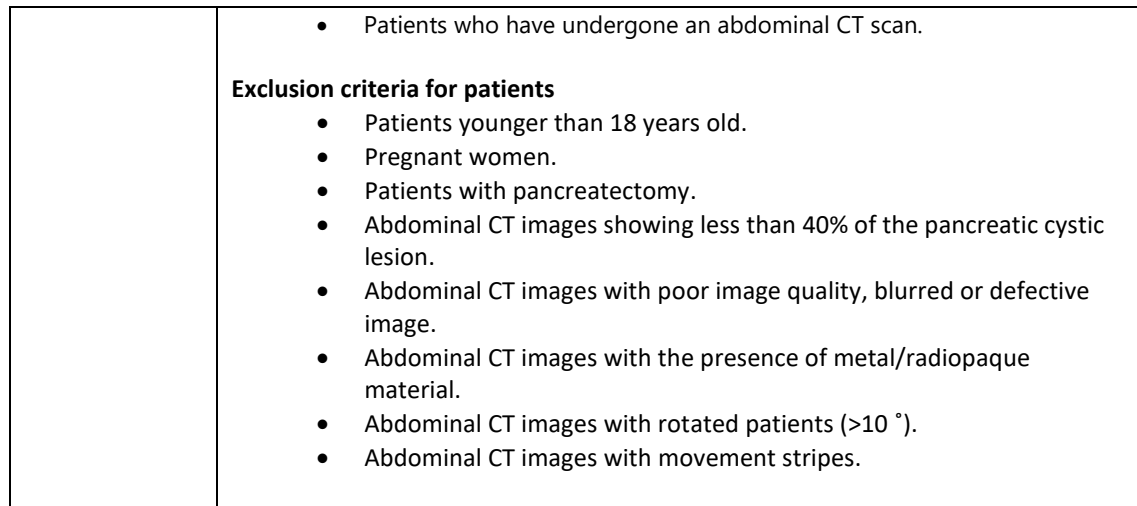

## <span id="page-5-1"></span>**2.2. Contraindications**

No contraindications are known or anticipated for intended users.

#### <span id="page-5-2"></span>**2.3. Previous considerations**

All users must read the entire Instructions for Use before using SYCAI Medical® software. The product must be used only by qualified and trained personnel.

SYCAI Medical® is designed for the exclusive use of professional users. The software is intended to assist healthcare professionals in diagnosis and cannot fully replace their clinical judgment.

The software should only be used integrated in the PACS denominated RAIM Viewer, version 2.8 or higher.

Any serious incident occurred in relation to the device shall be reported to the manufacturer by sending a mail to [support@sycaitechnologies.com](mailto:support@sycaitechnologies.com) specifying in the head of the mail the name of the Hospital, the name of the PACS and its version.

The user can always request the manufacturer a paper copy of this document by sending an email to [support@sycaitechnologies.com.](mailto:support@sycaitechnologies.com) The receipt of this copy shall not take longer than 7 natural days.

The electronic copy of this document (eIFU) is available in the website of the manufacturer under the link provided in the installation package of the product SYCAI Medical®. All previous versions of this document are available under the same link.

The eIFU can be downloaded in pdf-format from the provided link. It can be open with any commercial or free program for visualizing pdf files, such as Adobe Reader, e.g.

The useful life of this software is set at 5 years. SYCAI Medical® meets the requirements of Regulation2016/679/EU of the European Parliament and of the Council of April 27, 2016 on the protection of individuals in relation to the processing of personal data and on the free circulation of said data.

SYCAI Medical® has a series of standard acquisition protocols that guarantee the quality of the input images and the processed data. Otherwise, SYCAI Medical® algorithms may fail if any of the following image quality indicators are not present: no signs of image blur, absence of metal/radiopaque artifacts, absence of movement stripes, and no rotation of the selected patient. Therefore, the user should use standard image acquisition protocols such as those suggested by SYCAI Medical® to obtain reliable results.

SYCAI Medical® software complies with the DICOM 3.0 standard, a format that allows the exchange of medical images. DICOM is a standard format for encoding and transmission of medical images. SYCAI Medical® is interoperable with all the systems that meet this standard. In hospitals and health center facilities, SYCAI Medical® is interoperable with most CT modality machines and PACS systems through the DICOM communications protocol.

In case an input study has several phases made by the radiographer at the moment of the image acquisition, SYCAI Medical® will process just one of those phases according to the following prioritization:

- 1. In the Study Description of the DICOM it is specified that the test belongs to a "Pancreas" phase test
- 2. In the Study Description of the DICOM it is specified that the test belongs to a "Thorax 60s" phase test
- 3. In the Study Description of the DICOM it is specified that the test belongs to a "Venous" phase test
- 4. In the Study Description of the DICOM it is specified that the test belongs to a "Portal" phase test
- 5. In the Study Description of the DICOM it is specified that the test belongs to a "Arterial" phase test
- 6. In the Study Description of the DICOM it is specified that the test belongs to a "Abdominal" phase test
- 7. In the Study Description of the DICOM it is specified that the test belongs to a "Thorax 31s" phase test
- 8. In the Study Description of the DICOM it is specified that the test belongs to a "Lung" phase test
- 9. In the Study Description of the DICOM it is specified that the test belongs to a "Mediastinum" phase test

SYCAI Medical® software operates integrated in the PACS of the hospital or in the image acquisition hardware, so that, its execution is not conditioned by a manual triggering of the user, but it is automatic after the creation of a CT (computed tomography) scan test performed to a patient that is coded as:

- Abdominal (or equivalent) CT
- Thoracoabdominal (or equivalent) CT
- Abdominopelvic (or equivalent) CT
- Pancreatic (or liver) CT or
- Uro-CT (or equivalent) or
- Abdominal (or equivalent) scanner

SYCAI Medical® operates integrated into a Picture Archiving and Communication System (PACS) and relies on an existing commercial visualizer for the display of its results.

For this, the following requirements shall be fulfilled by the existing visualizer:

- User and role management shall be handled by the existing visualizer.
- Secure http communication protocol shall be established to communicate with SYCAI Medical®.
- It shall allow the visualization of PDF or DICOM-SR (structured report) generated by SYCAI Medical®.
- It shall fulfill the GDPR legislation.

#### **Technical specifications and requirements for SYCAI Medical®:**

- For local integration:
	- o Operating System Requirements: SYCAI Medical® software consists of a platform based on plug-in oriented architecture and web-based technology. The software runs as a client-server application on the client's server side.
	- o The server requirements to run SYCAI Medical® software are as follows: Ubuntu 18.04 or higher.
	- o At least 16 GB of available RAM, preferably 32 GB or higher.
	- o Internet access.
	- o 64 bits processor (i.e. i5 6500 or higher). It shall be compatible with CPU Virtualization
	- o Preferably a 4GB NVIDIA cuda-compatible graphics card. In case GPU is not available, preferred configuration is Intel CPU from 6th. to 13th. generation.
	- o Hard disk (HDD): 10GB.
- For cloud integration:
	- o Operating System Requirements: SYCAI Medical® software consists of a platform based on plug-in oriented architecture and web-based technology. The software runs as a client-server application on the client's server side.
	- $\circ$  The requirements to run SYCAI Medical® under this model are based on a standard computer with a web browser installed (preferably Google Chrome or Firefox) and Internet access. The server requirements to run SYCAI Medical® software are as follows: Windows Server 2012 or higher, or Ubuntu 18.04 or higher.
	- o At least 8 GB of RAM.
	- o Internet connection.
	- o Publicly/internet exposed endpoint to receive the results from the cloud.

## <span id="page-7-0"></span>**2.4. Intended use**

SYCAI MEDICAL is a medical device software, based on artificial intelligence, that assists radiologists in the detection and characterization of radiological findings in the pancreas on CT scans of adult patients.

## <span id="page-8-0"></span>**2.5. Intended users**

The intended users are radiologists.

## <span id="page-8-1"></span>**2.6. Clinical benefits**

SYCAI Medical® identifies studies with a pancreatic cystic lesion before the study has been opened by the radiologist. The execution of the product takes place when the imaging test is stored so that the results are available at diagnosis time. It provides this information to the user by classifying the lesion detected in two large groups:

- 1. Mucinous lesions or lesions with malignant potential (lesions that may become malignant in the future): intraductal papillary mucinous neoplasm (IPMN) and mucinous cystic neoplasm (MCN).
- 2. Non-mucinous lesions or lesions with non-malignant potential: serous cystic neoplasm or serous cystadenoma (SCN or SCA) and pseudocyst (PCYST).

# <span id="page-8-2"></span>**3. Technical characteristics and specifications**

SYCAI Medical® applies artificial intelligence and advanced computational models to radiology images to objectively measure the changes produced by a lesion, offering additional quantitative information to the qualitative approach of radiology.

SYCAI Medical® software identifies and classifies the lesions present in the input imaging tests, providing this information to the user. This product is intended to be used in combination with an existing PACS in which SYCAI Medical® will be integrated, in this case, RAÏM Viewer. The installation of SYCAI Medical in the PACS is described in a separate document named "Installation Guideline".

Along with this classification, SYCAI Medical® can offer the following information:

- Size of the cystic lesion.
- Modality of the imaging test (CT scan)
- Location of the found lesion (head, body or tail of pancreas)
- Presence of calcifications in the lesion.
- Patient follow-up report: it tabulates the previous information regarding the cyst detected in the different successive CT scans found for the patient. In this way, the information regarding the relative growth of the lesion is standardized throughout the follow-up performed on the patient.

All this information is intended to assist the radiologist who uses the tool in the analysis of the patient's medical image, seeking to maximize the incidental findings of these lesions and increase the detection of lesions with malignant potential.

SYCAI Medical® works integrated in the customer facilities' PACS (Picture Archiving Communication System) so that its execution is not conditioned to a manual trigger by the user, but it is automatic after the creation of a CT (computed tomography) scan test performed on a patient that is coded as:

- Abdominal (or equivalent) CT
- Thoracoabdominal (or equivalent) CT
- Abdominopelvic (or equivalent) CT
- Pancreatic (or liver) CT
- Uro-CT (or equivalent)

After the execution of SYCAI Medical® on the input medical image test a warning will be generated. This warning will be in the shape of a pop-up that contains the following information:

- Patient name
- Study date and description
- Type: type of lesion found by Sycai (NM: non-mucinous. MUC: mucinous)
- A link to the automatic generated report containing:
	- o The ID code of the patient
	- o The age of the patient
	- o The gender of the patient
	- o A table of all the studies found of that patient and the output of the product for each of them. This table summarizes:
		- The study date
		- Modality of the study (CT or MRI)
		- Major axis (measurement of the 2D major axis of the detected lesion on its middle slice)
		- Location of the detected lesion (head, body or tail)
		- Presence of calcifications in the lesion (yes or no)
		- Final classification of the detected lesion (Non-mucinous or mucinous)
	- $\circ$  An axial image of the imaging study where the detected lesion is more visible to assist the radiologist in its diagnosis
	- o A graphic showing the evolution of the lesion size through all the patient studies found.

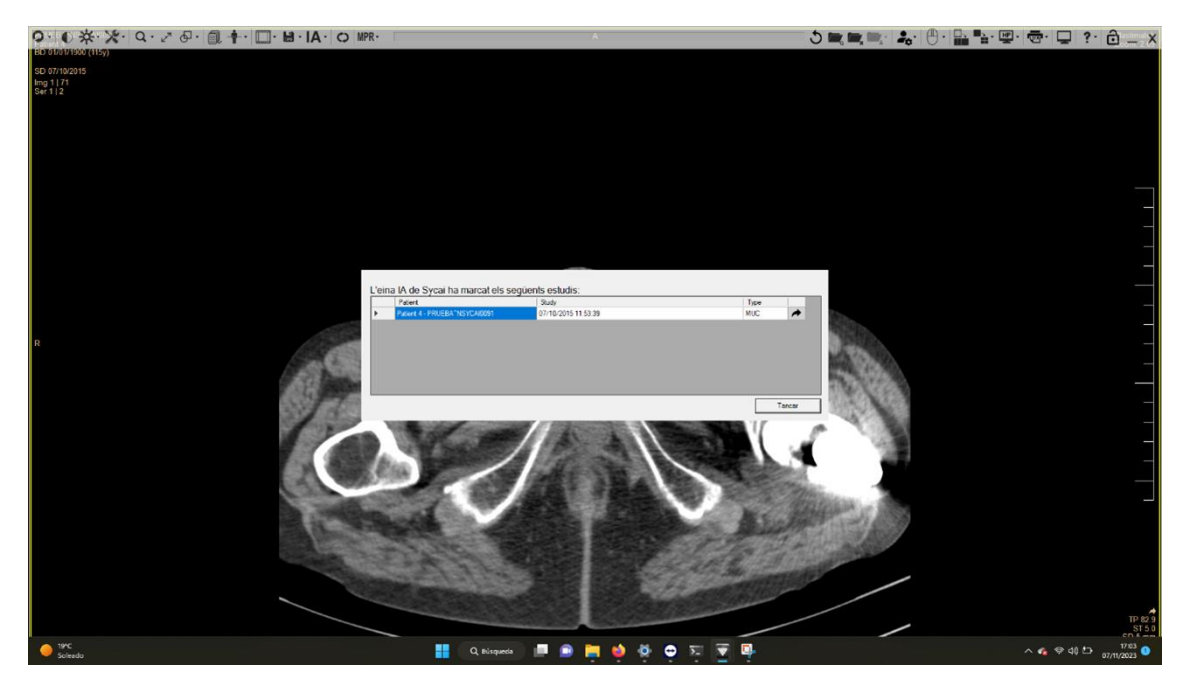

*Figure 1: Example of the pop-up that appears when opening a study where Sycai has found a lesion. The button with the arrow is the link to the automatic report.*

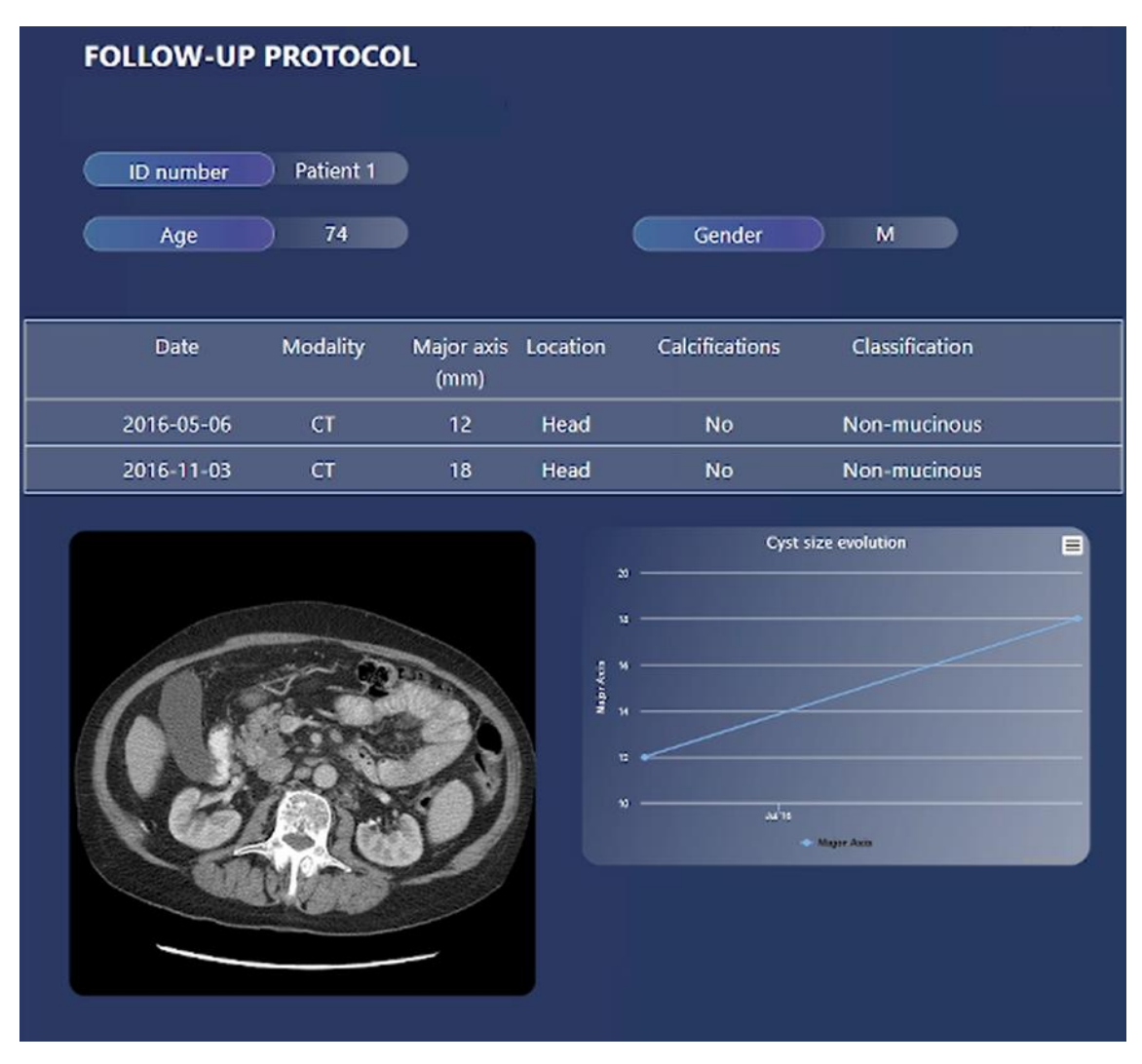

*Figure 2: Example of the report that is generated and accessed through the pop-up. This report has underneath the information shown the label of the product, containing the UDI Number as well as the product version.*

#### <span id="page-11-0"></span>4. How to use

SYCAI MEDICAL functions as a software as a medical device, operating exclusively within the context of Picture Archiving and Communication System (PACS) integration. Access to the software is facilitated by logging into the PACS using the radiologist's regular user credentials, including the associated username and password.

The steps to review the results of SYCAI MEDICAL are the following:

- 1. Log in to the PACS
- 2. Click on "Selection of Studies," and you will be automatically directed to the "Consultation" sheet. Click again on "Selection of Studies," where the user can search for a patient to open an imaging study. This can be done by searching via History number, patient name, study date, patient ID, study description, or study modality. Once you've found a study, double-click on it to open it in the PACS viewer.
- 3. If SYCAI MEDICAL has found a lesion in the selected study, a pop-up will automatically appear, similar to Figure 1. If no lesion has been found, no pop-up will appear. To open

the report generated by the product, click on the button with an arrow located within the pop-up.

Alternatively, the user can manually trigger the product to display the pop-up by clicking on the button "IA" and then "Sycai Medical alerts" button on the upper menu. This will list all the lesions found for the selected study, and clicking on the available alerts will redirect the user to the generated report by SYCAI MEDICAL.

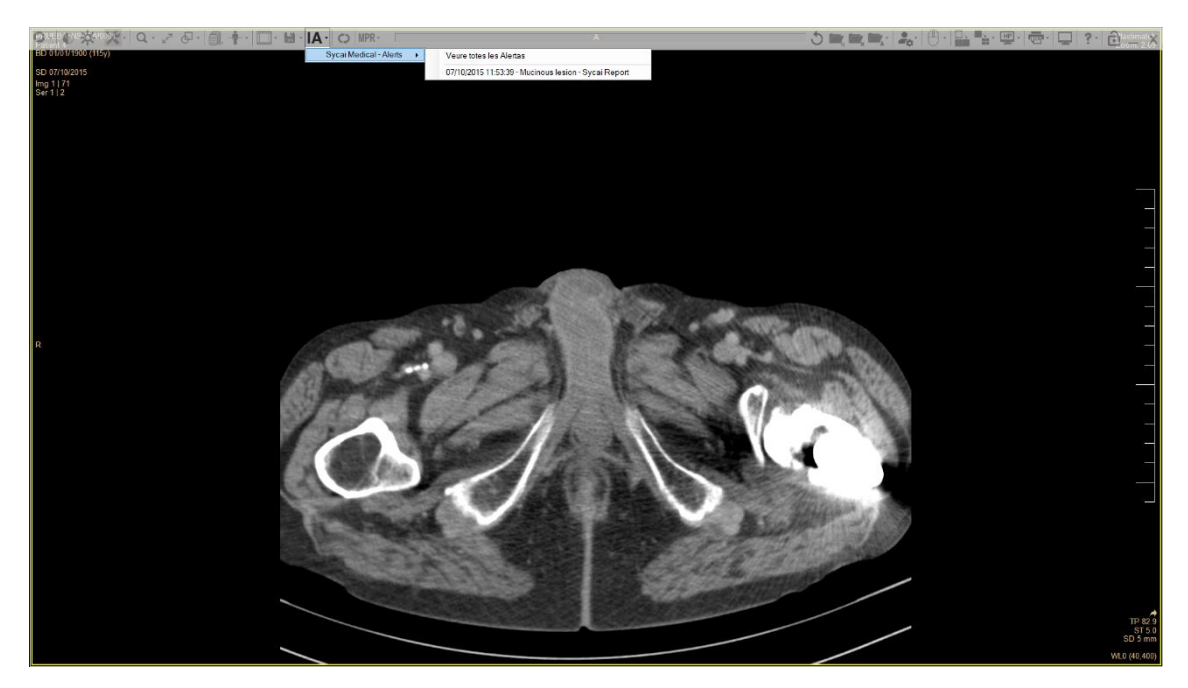

*Figure 3: IA button on the upper menu to access the report/s generated by SYCAI for the selected case/s*

## <span id="page-12-0"></span>5. Introduction

This manual is the user guide for SYCAI Medical®, software developed, marketed, and owned exclusively by SYCAI TECHNOLOGIES S.L. It provides information for a better understanding and, therefore, for a better use of the software SYCAI Medical®.

This document is intended to be a practical usage guide to help users understand and use the SYCAI Medical® software platform and workflow integrated in the PACS denominated RAIM Viewer, developed and commercialized by Hospital Parc Taulí and UDIAT (Unitat de Diagnostic per la Image).

To achieve this goal, this document contains a complete explanation of the views and features that users can use. It also includes flowcharts on how to achieve the most common uses.

# **5.1 Acronyms and glossary**

<span id="page-13-0"></span>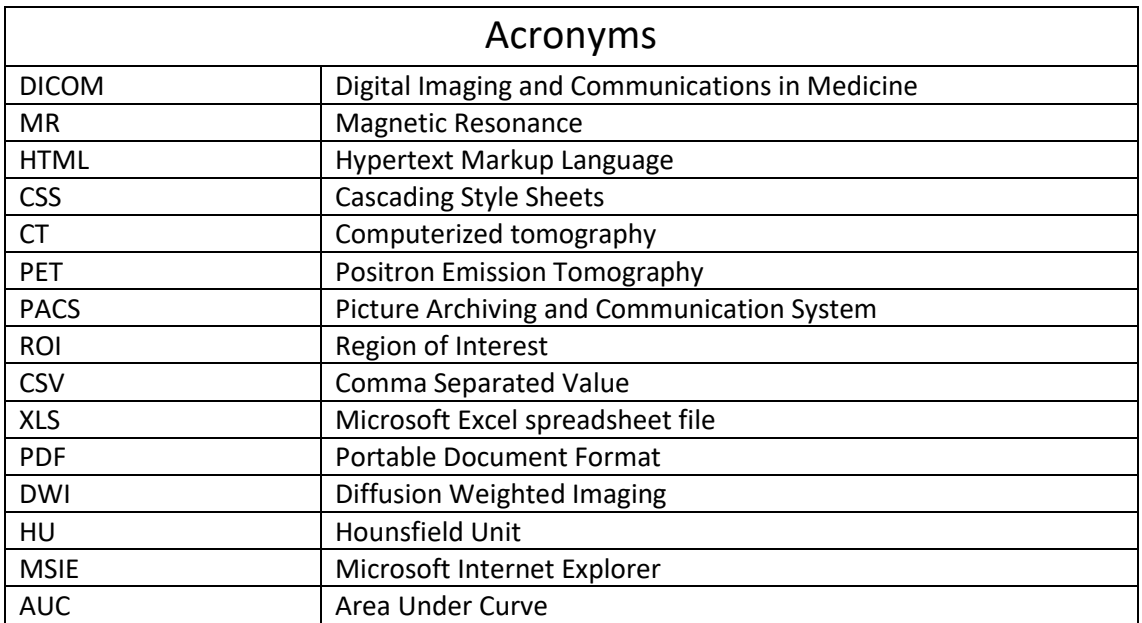

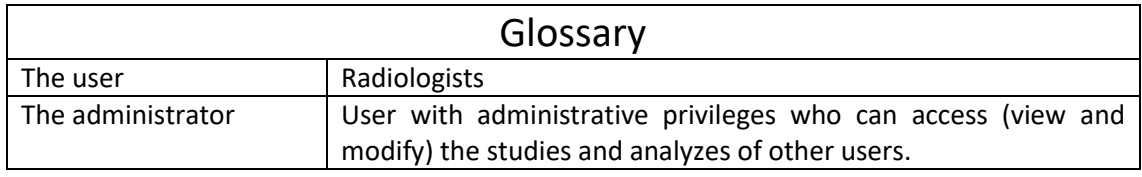

# **5.2 Way of use**

<span id="page-13-1"></span>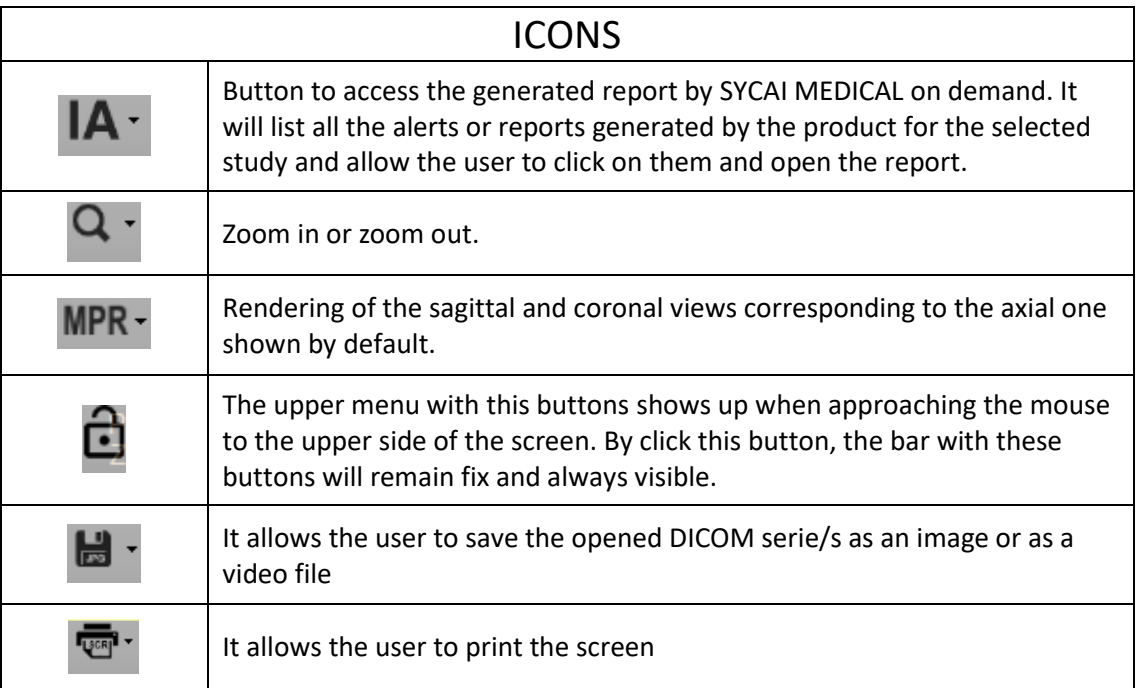

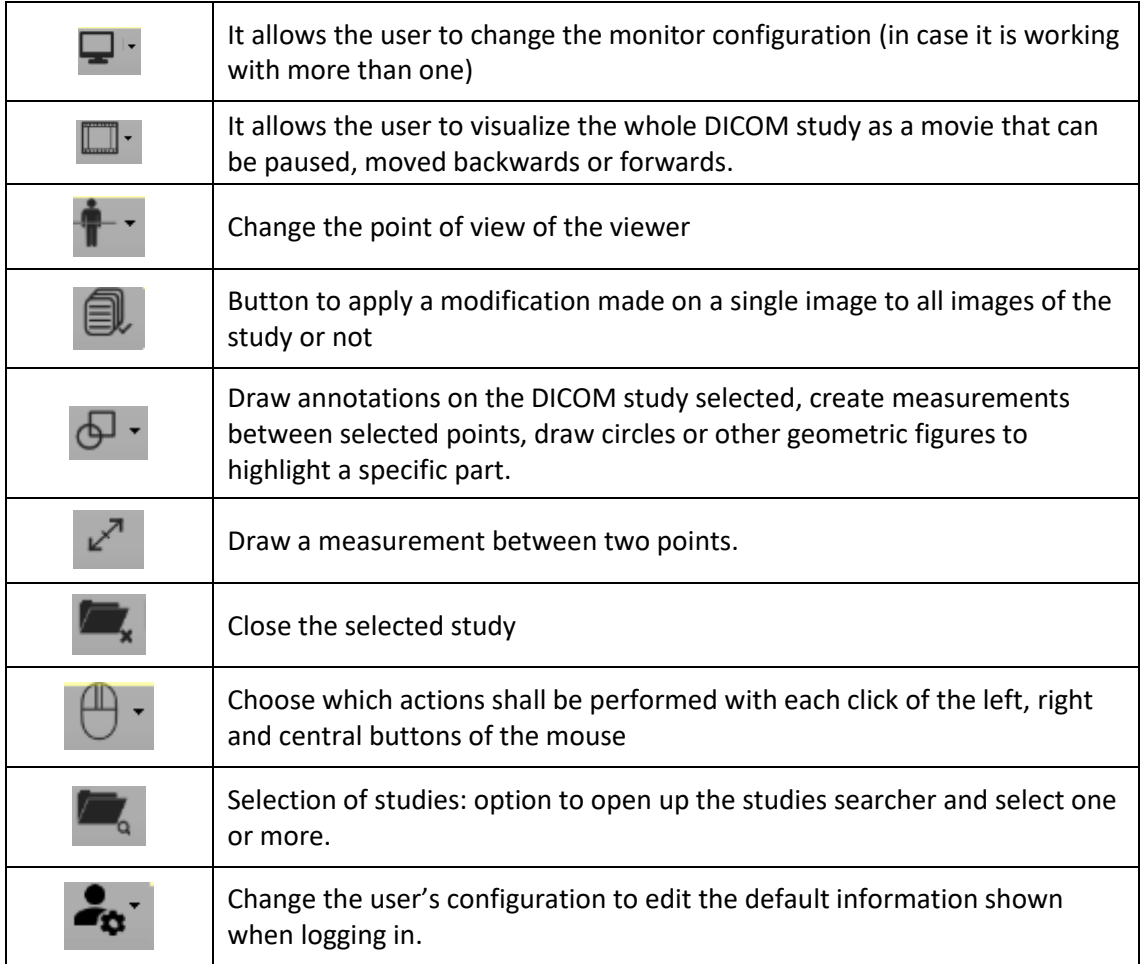

#### <span id="page-14-0"></span>6. PRODUCT INFORMATION

SYCAI Medical® is a medical device software designed for CT scans. It has demonstrated a sensitivity of 92% and a specificity of 80% in CT scan imaging testsfor the detection of pancreatic cystic lesions, as well as an accuracy of 68% in the classification of the detected lesions between mucinous and non-mucinous, with a Positive predictive value for the classification of mucinous lesions (PPV) of 74% and negative predictive value (NPV) of 62%. The false negative rate in the detection is 8.66%, which indicates the ratio of lesions missed by the product compared to the ones found by radiologists during the clinical evaluation.

These metrics were obtained during a clinical validation involving external validation from different up to four different Hospitals and clinics from different cities, which included up to 279

patients and 858 studies of CT scan protocols as defined in Section 2.3 (Abdominal, thoracoabdominal, abdominopelvic, Pancreatic, uro-CT, and abdominal scanner or equivalent).

The terms of sensitivity and specificity as well as positive predictive value (PPV) and negative predictive value (NPV) are to be understood as:

$$
S = \frac{TP}{TP + FN}
$$

$$
Sp = \frac{TN}{FP + TN}
$$

$$
PPV = \frac{TP}{TP + FP}
$$

$$
NPV = \frac{TN}{TN + FN}
$$

Where:

- S: Sensitivity
- Sp: Specificity
- PPV: Positive predictive value
- NPV: Negative predictive value
- TP: true positive (the product accurately identified a lesion in a patient who did indeed have one)
- FP: False positive (the product detected a lesion in a patient who, according to the diagnosis, did not actually have one)
- TN: true negative (the product correctly identified the absence of a lesion in a healthy patient)
- FP: False positive (the product erroneously identified the absence of a lesion in a patient who had been diagnosed with one)

#### <span id="page-16-0"></span>7. DATABASE INFORMATION

#### <span id="page-16-1"></span>7.1 Training database information

The training database used for the clinical trial included a total of over 60000 images of CT scans that belong to the following proportion of diagnosed / non-diagnosed patients:

- Studies with mucinous lesions: 48%
- Studies with non-mucinous lesions: 40%
- Control studies: 12%

The distribution of studies included in the training database can be illustrated as follows:

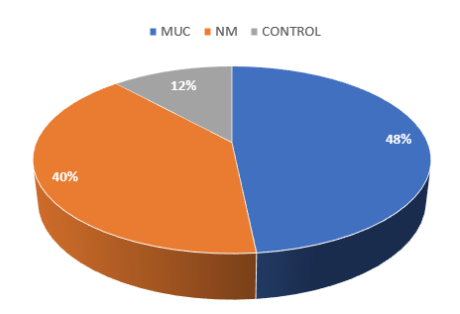

*Figure 4: Distribution of studies with mucinous lesions, non-mucinous lesions and controls for the generation of the training dataset*